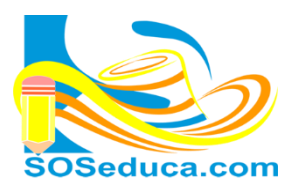

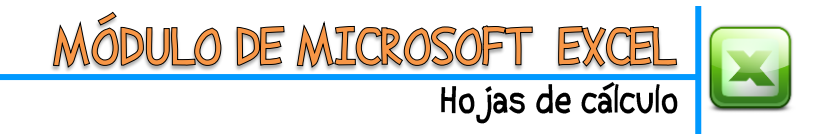

## **FUNCIÓN LÓGICA SI**

La función **lógica SI**, consiste en la comprobación de una condición dada. De ser verdadera la condición, es decir, de cumplirse, habrá un resultado. De ser falsa, es decir, de no cumplirse, se obtendrá un resultado diferente.

Para explicar esta función partiremos del hecho, que tenemos diseñada una factura, en la cual dependiendo la forma de pago que se selecciona en la celda **D2**.

Sea Contado o Crédito la palabra que contenga la celda **D2**, dependiendo de esto se indicará en la celda **C18** la palabra **Descuento** si la forma de pago es la palabra **Contado**, o **Aumento** si es **Crédito**.

**1)** El primer paso es ubicarse en la celda donde deseamos visualizar el resultado de la función, para nuestro ejemplo, será la celda **C18**.

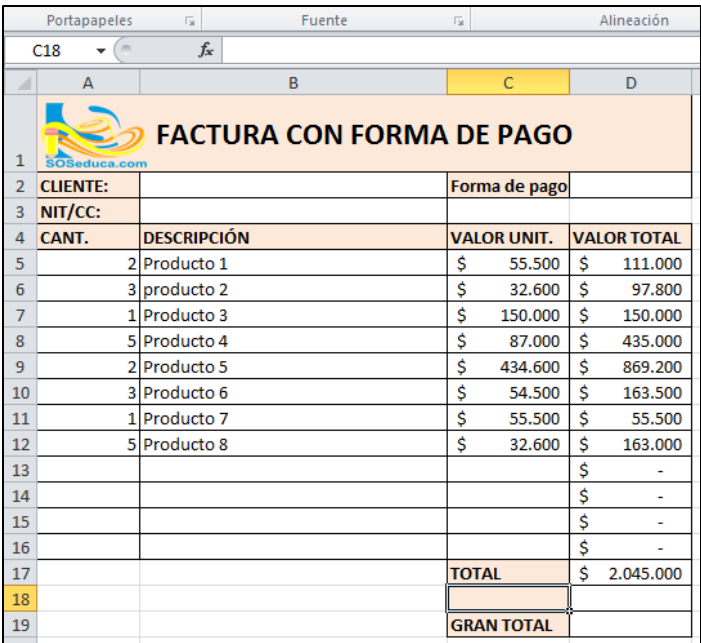

**2)** El segundo paso consiste en insertar la **función Si**, para esto el camino más corto es hacer clic en **Insertar función**  $f_x$  al lado de la barra de fórmulas.

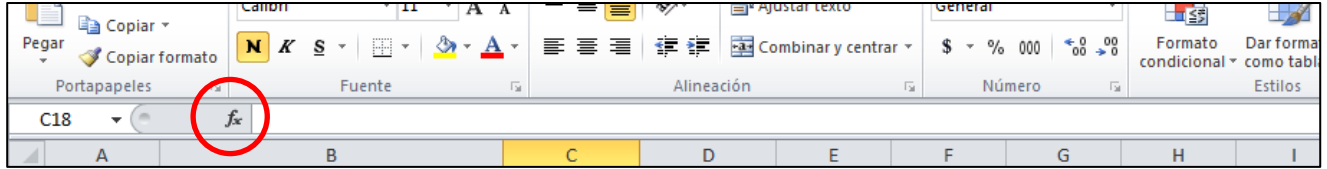

**3)** Luego de hacer clic en *fx*, aparecerá la ventana **Insertar función** que se muestra en la siguiente imagen:

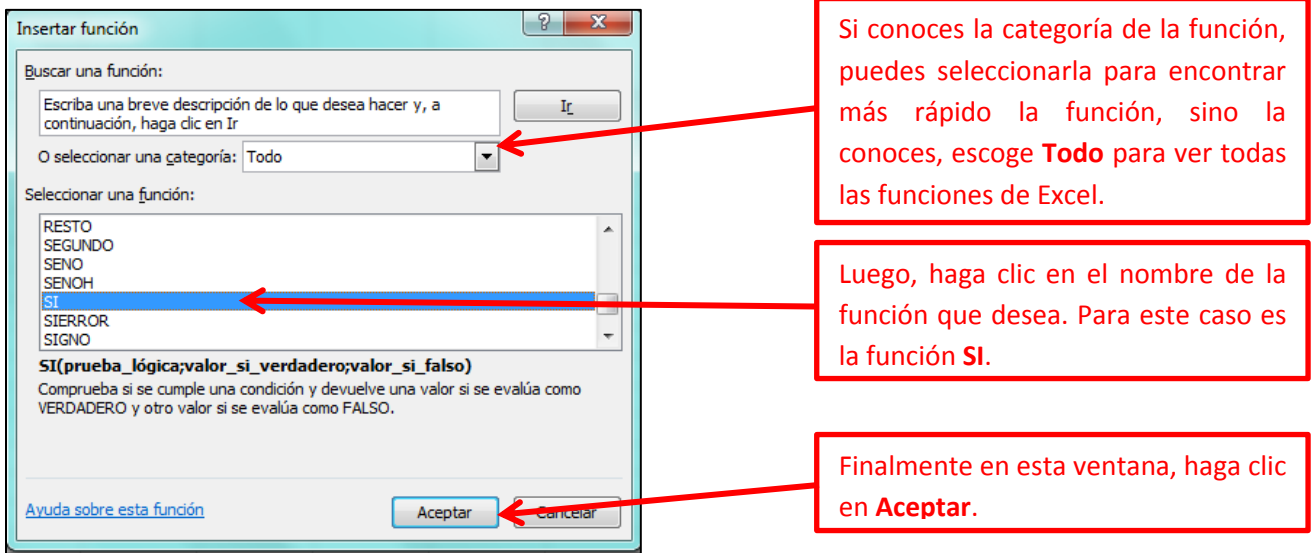

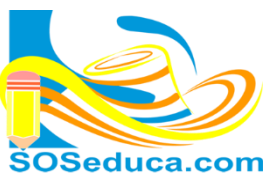

MÓDULO DE MICROSOFT

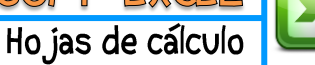

**4)** Luego aparecerá una ventana con el nombre de **Argumentos de función**, en ella debemos seleccionar o digitar los datos o nombres de celdas involucradas en el cálculo de la función:

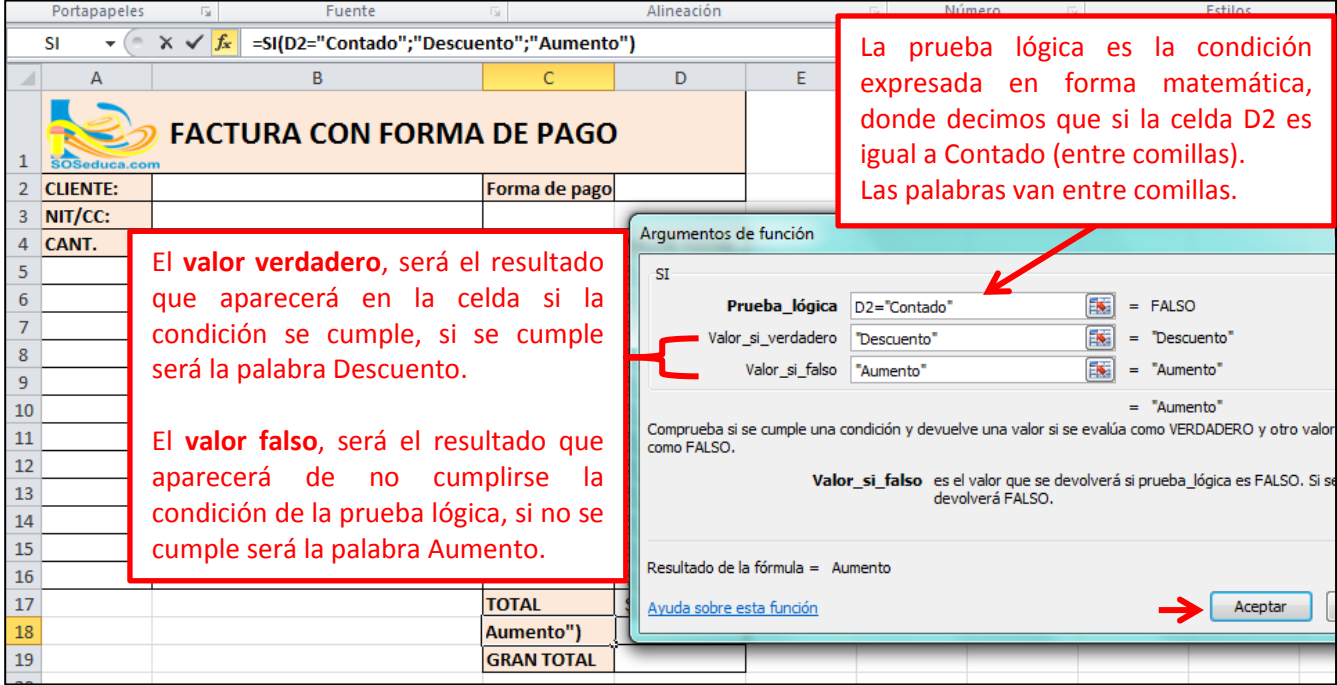

Como solo tenemos dos opciones (contado y crédito) basta con solo hacer una sola condición, es decir, una sola prueba lógica. Aunque se pueden hacer varias; pero ese es otro tema que se tratará en la próxima guía.

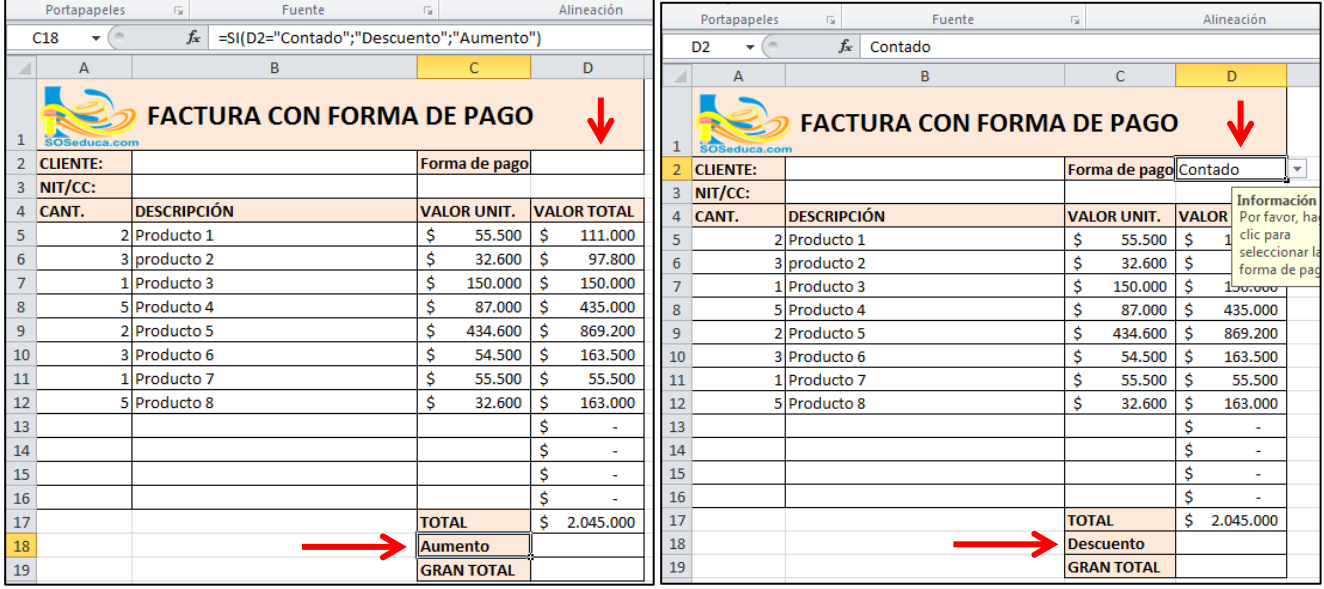

**5)** Después de hacer clic en Aceptar, la celda mostrara su resultado, como muestra las siguientes imágenes:

Para este ejemplo siempre que la celda de la forma de pago **D2** sea cualquier valor diferente que Contado, la celda **C18** mostrará la palabra Aumento. Pero en cambio si la celda **D2** tiene la opción Contado, la celda **C18** mostrará la palabra Descuento tal como lo muestra las imágenes anteriores.

**=SI(D2="Contado";"Descuento";"Aumento")**

La fórmula que se visualiza en la barra de fórmulas traduce lo siguiente:

**Si** la celda **D2** es **igual** a la palabra **"Contado" entonces** muestre la palabra "**Descuento" SINO** muestre la palabra "**Aumento"**